1,把 mcgsbin 文件夹放在 U 盘根目录下:

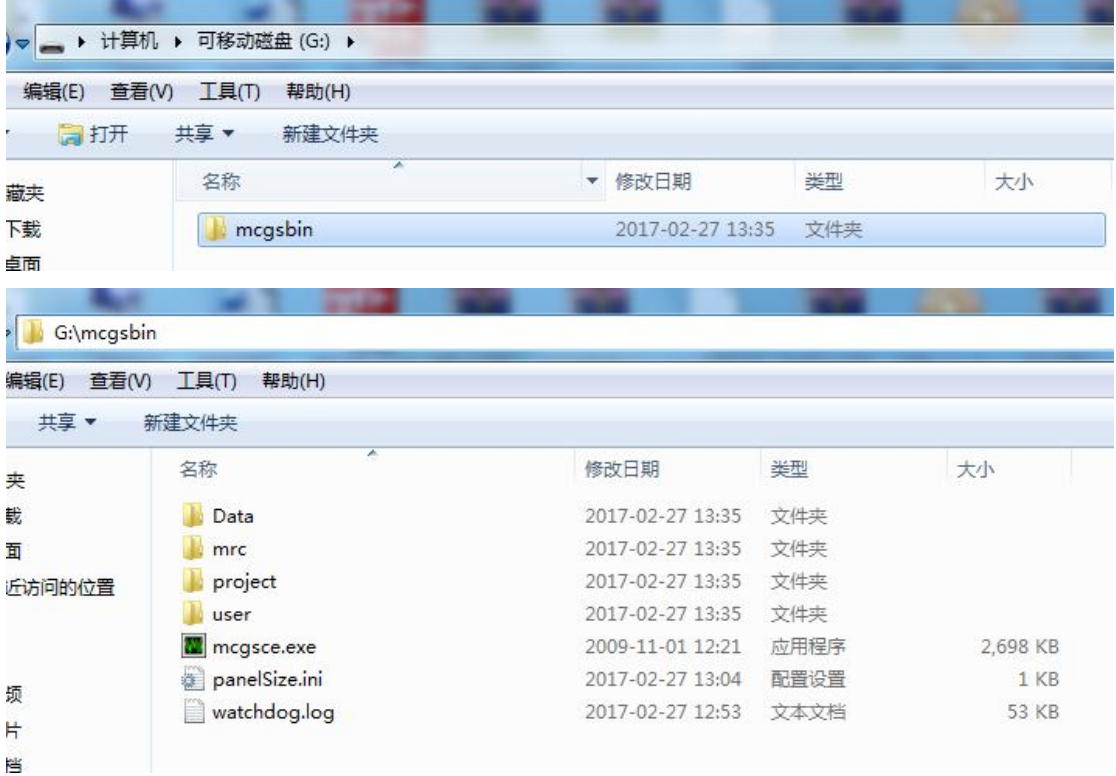

2、把 u 盘插在触摸屏上,给触摸屏断电重启,开机瞬间点击进度条:

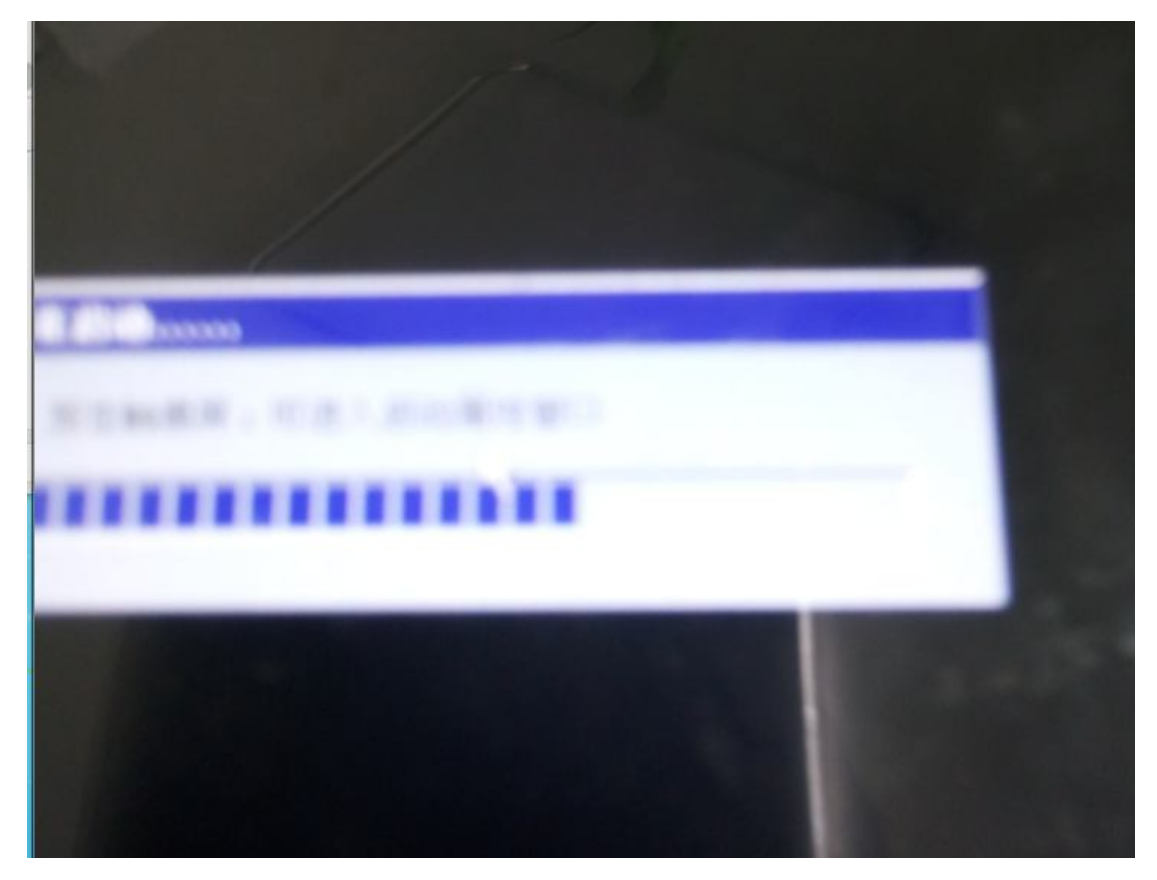

3.出现系统属性对话框后,先停止触摸屏校正,然后点文件操作

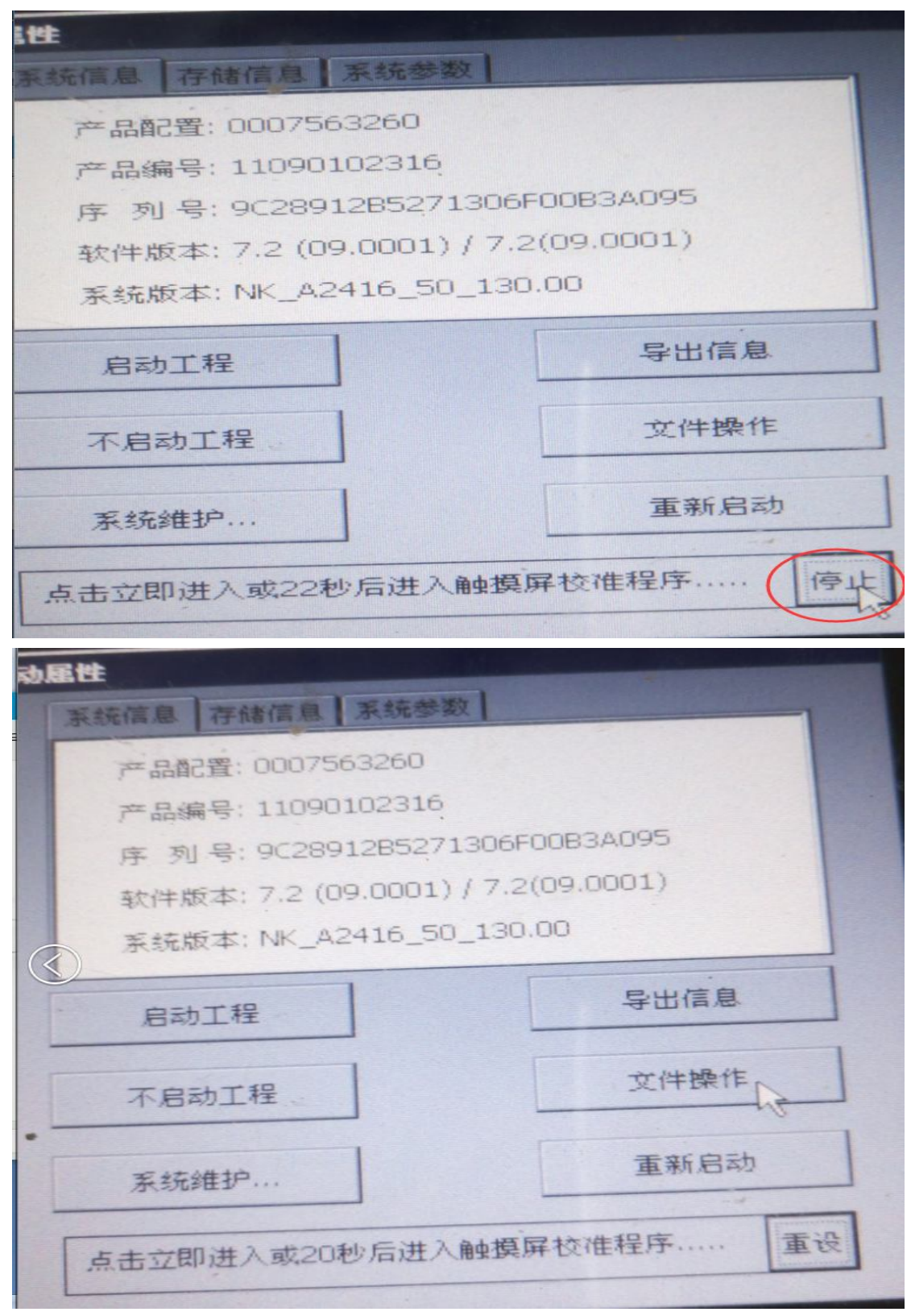

4.选择导入工程,以及选择对应目录并实现导入(选择的目录是工程存放目录既 u 盘):

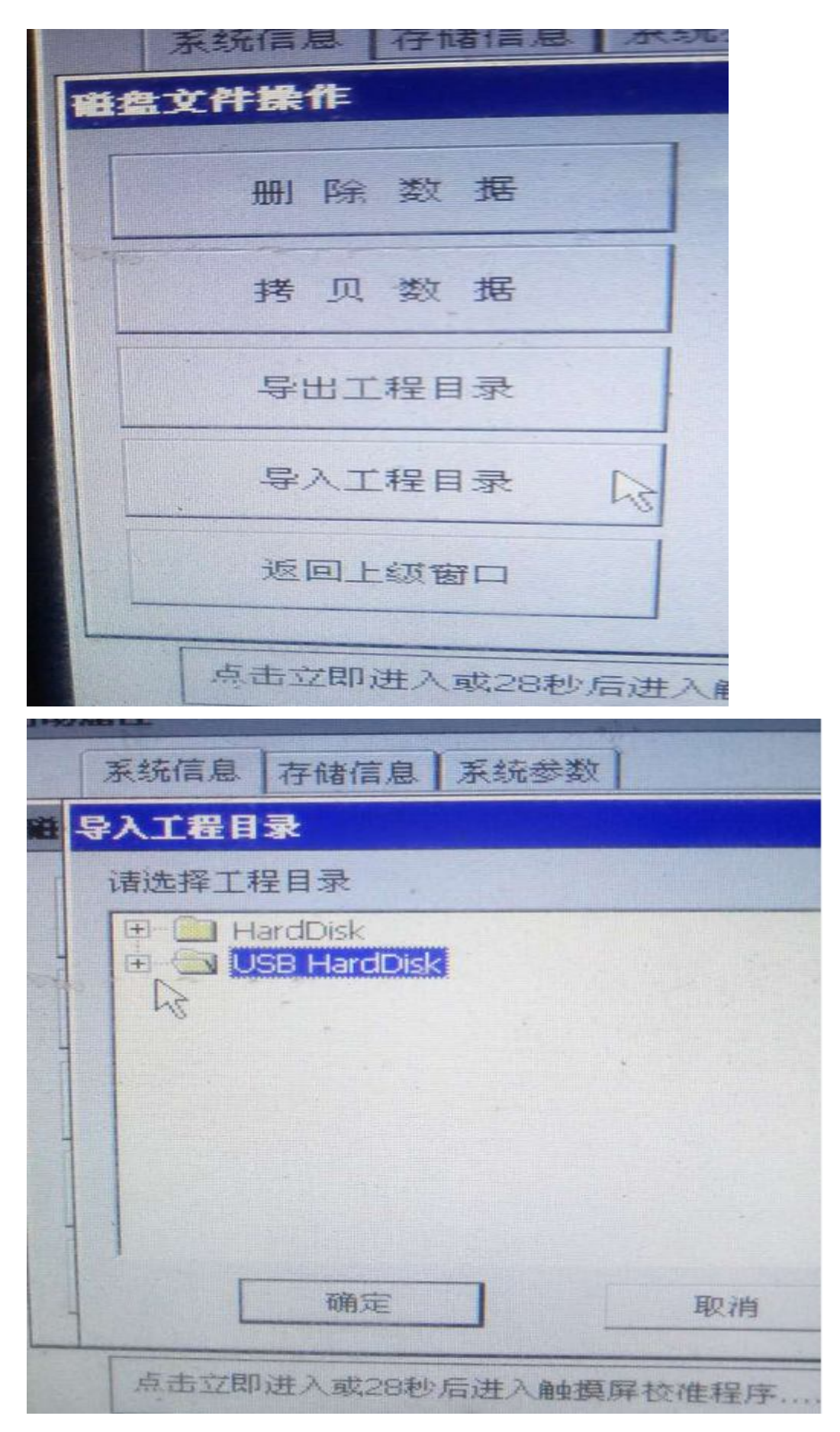

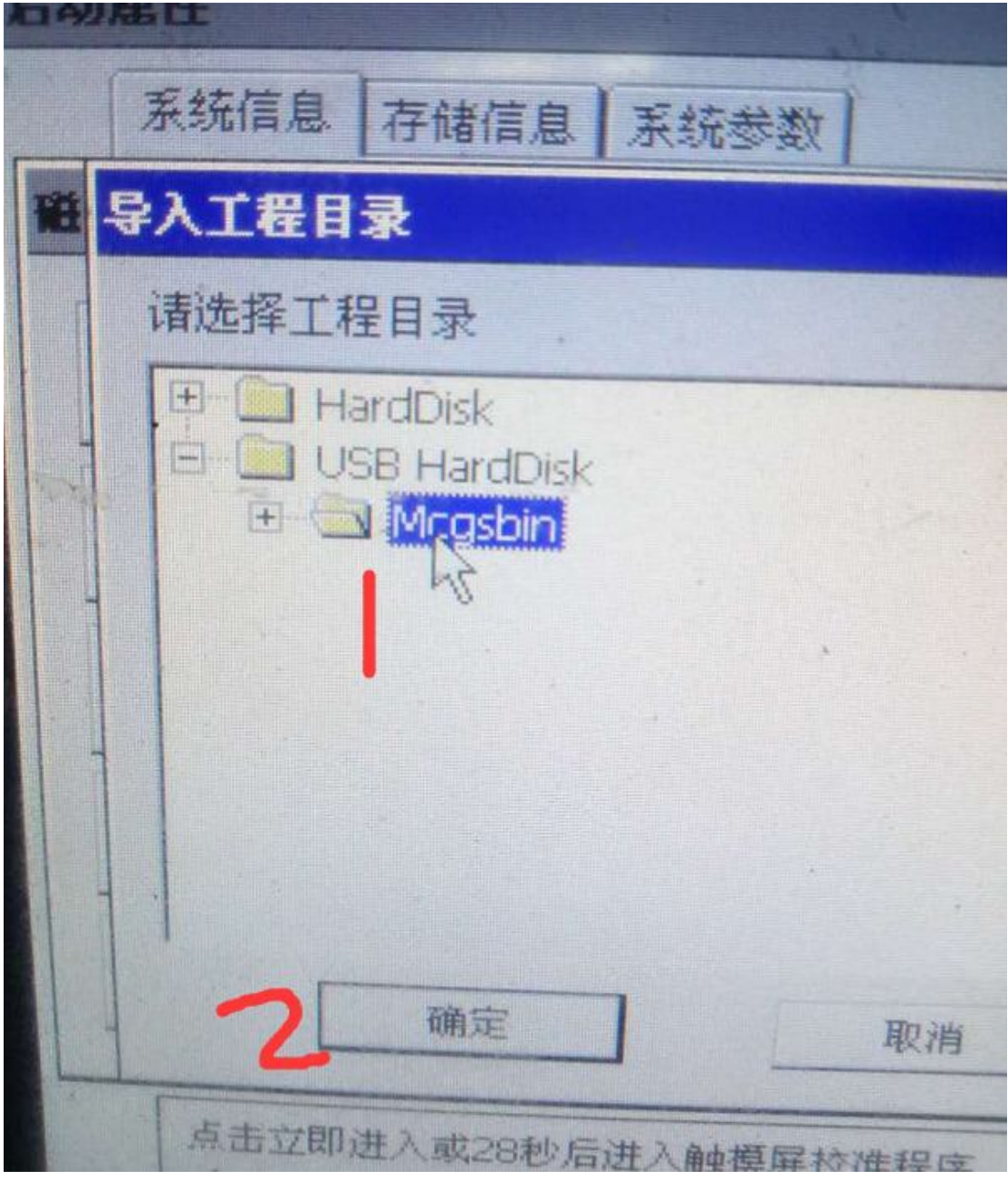

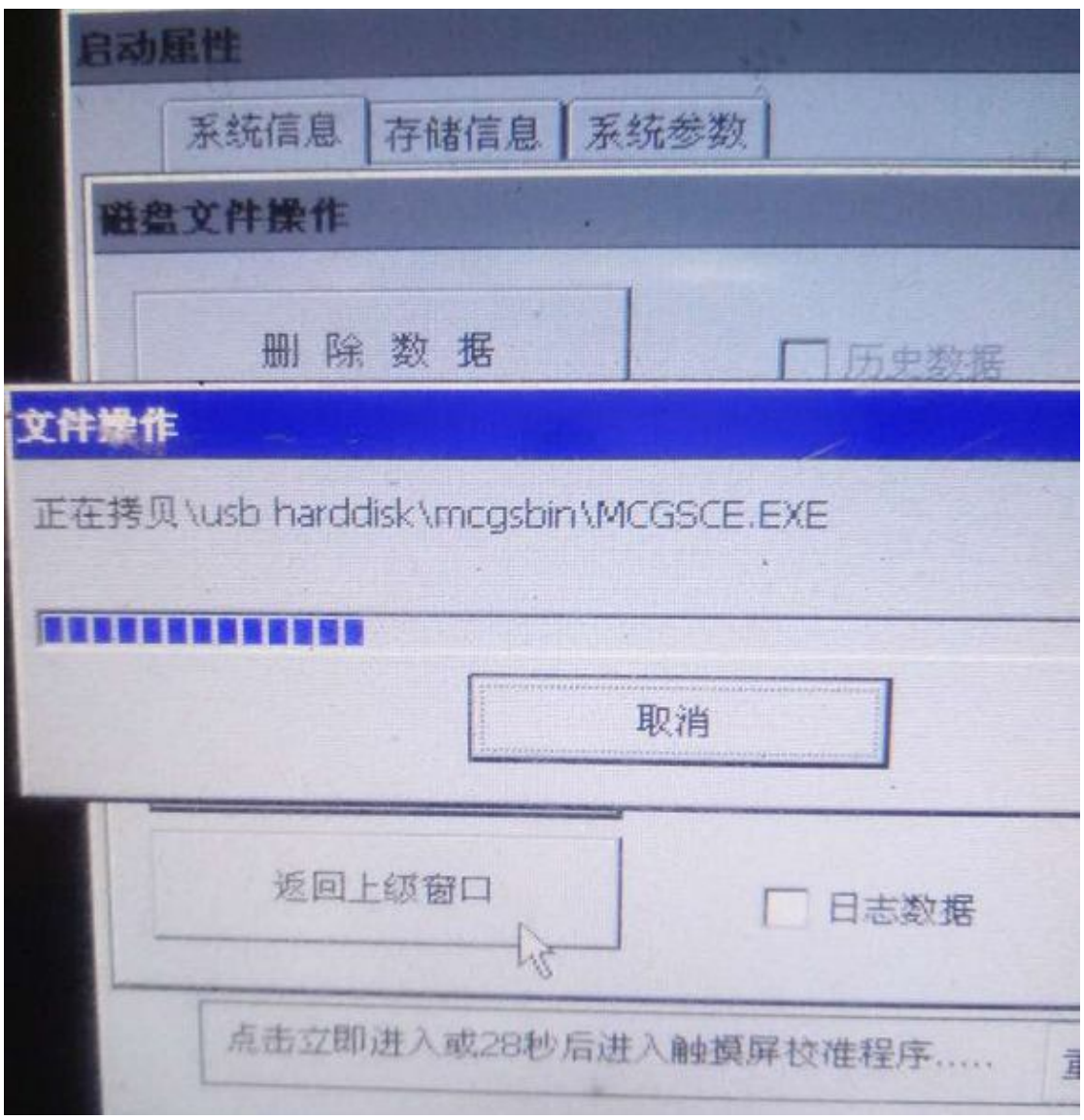

成功后进度条回在属性菜单后边,然后在点返回重启触摸屏即可

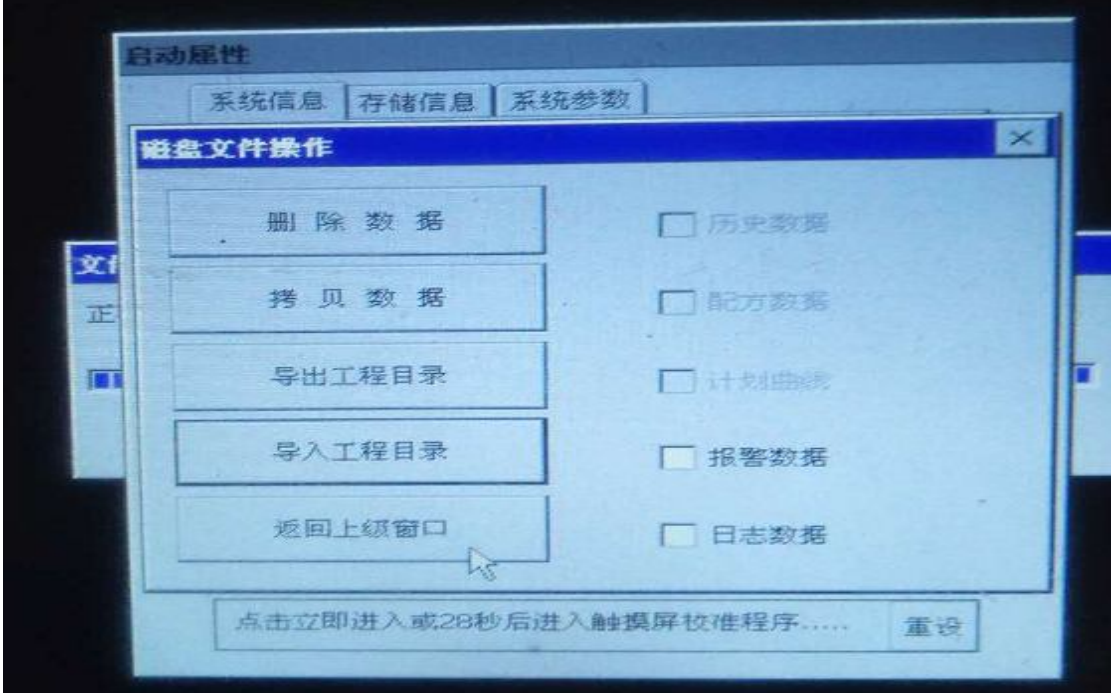

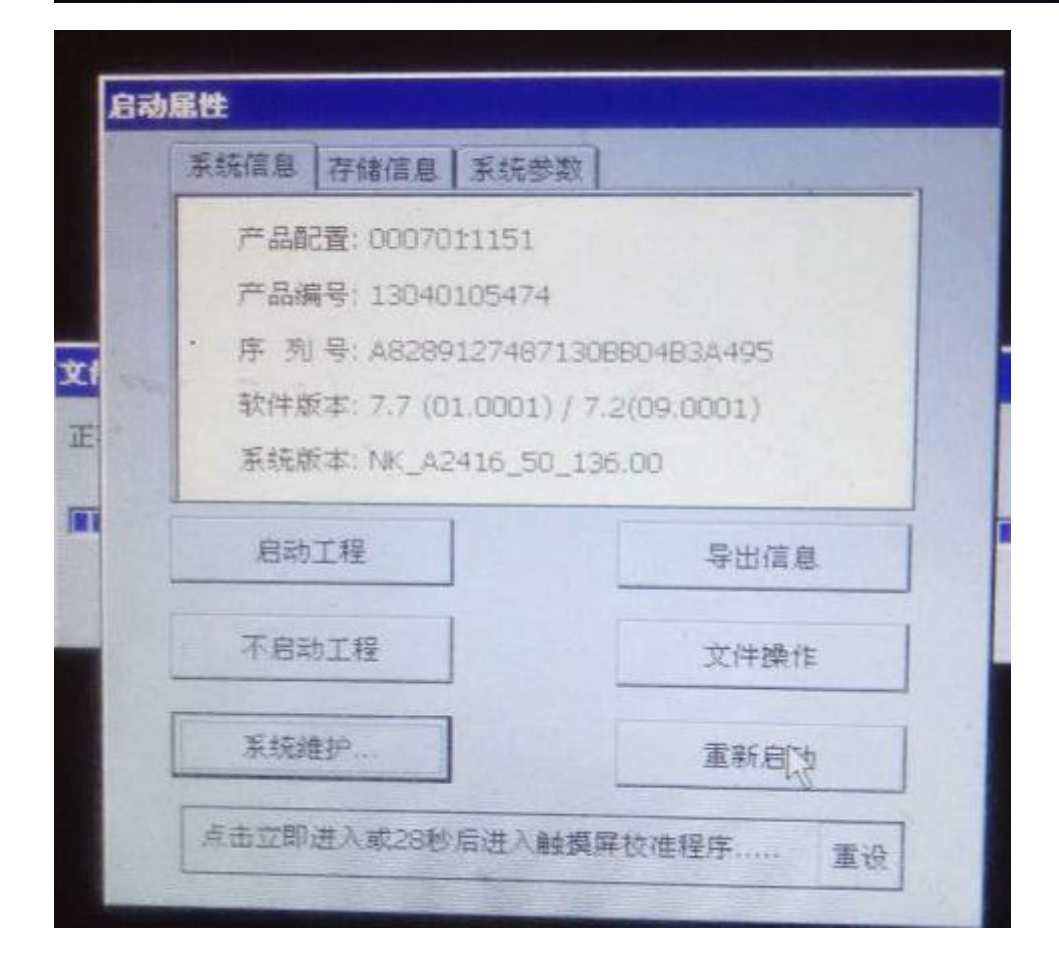